# <span id="page-0-0"></span>**Manual de servicio de Dell™ Vostro™ 1220**

[Manipulación del equipo](file:///C:/data/systems/vos1220/sp/sm/work.htm) [Adición y sustitución de piezas](file:///C:/data/systems/vos1220/sp/sm/parts.htm) [Especificaciones](file:///C:/data/systems/vos1220/sp/sm/specs.htm)  [Diagnósticos](file:///C:/data/systems/vos1220/sp/sm/diags.htm) [Programa de configuración del sistema](file:///C:/data/systems/vos1220/sp/sm/bios.htm)

### **Notas, precauciones y avisos**

**A NOTA:** una NOTA proporciona información importante que le ayudará a utilizar mejor el equipo.

△ PRECAUCIÓN: un mensaje de PRECAUCIÓN indica la posibilidad de daños en el hardware o la pérdida de datos si no se siguen las instrucciones.

**AVISO: un mensaje de AVISO indica el riesgo de daños materiales, lesiones o incluso la muerte.** 

Si ha adquirido un equipo Dell™ de la serie n, las referencias a los sistemas operativos Microsoft®Windows® que aparezcan en este documento no tendrán aplicación.

# **La información contenida en este documento puede modificarse sin previo aviso. © 2009 Dell Inc. Todos los derechos reservados.**

Queda estrictamente prohibida la reproducción de este material en cualquier forma sin la autorización por escrito de Dell Inc.

Marcas comerciales utilizadas en este texto: *Dell*, el logotipo de DEL, *Vostro, ExpressCard y ExpressCharge* son marcas comerciales de Dell Inc.: *Bluetooth e*s una marca comerciales<br>registradas de Microsoft Corporation

Otras marcas y otros nombres comerciales pueden utilizarse en este documento para hacer referencia a las entidades que los poseen o a sus productos. Dell Inc. renuncia a<br>cualquier interés sobre la propiedad de marcas y nom

Septiembre de 2009 Rev. A00

# <span id="page-1-0"></span>**Programa de configuración del sistema**

**Manual de servicio de Dell™ Vostro™ 1220** 

[Acceso al programa de configuración del sistema](#page-1-1)

[Menú de inicio <F12>](#page-1-2)

# <span id="page-1-1"></span>**Acceso al programa de configuración del sistema**

Pulse <F2> para abrir el programa de configuración del sistema y cambiar los valores de configuración que el usuario puede definir. Si tiene problemas para<br>abrir el programa de configuración del sistema con esta tecla, pul

#### **Navegación**

Utilice las pulsaciones de tecla siguientes para navegar por las pantallas del BIOS.

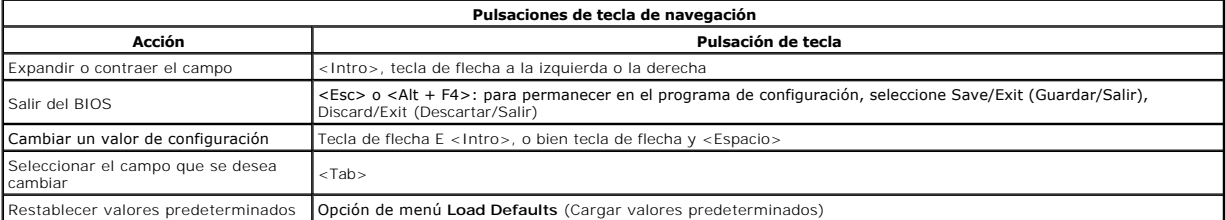

# <span id="page-1-2"></span>**Menú de inicio <F12>**

Pulse <F12> cuando aparezca el logotipo de Dell para iniciar un menú de inicio alternativo con una lista de los dispositivos de inicio válidos para el equipo Las<br>inicio dependen de los dispositivos de inicio del sistema. E

### <span id="page-2-0"></span>**Diagnósticos**

**Manual de servicio de Dell™ Vostro™ 1220** 

- [Estado del dispositivo](#page-2-1)
- [Estado de la batería](#page-2-2)
- [Estado del teclado](#page-2-3)
- [Códigos de error de LED](#page-2-4)

# <span id="page-2-1"></span>**LED de estado del dispositivo**

Los LED de estado del dispositivo ofrecen una buena referencia para diagnosticar los problemas habituales que pueden surgir en su equipo.

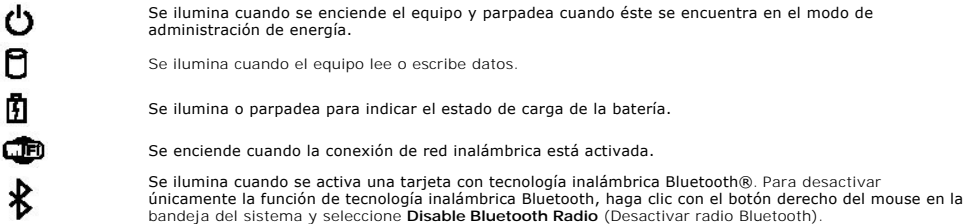

### <span id="page-2-2"></span>**Estado de la batería**

Si el equipo está conectado a un enchufe eléctrico, el indicador de la batería funciona de la siguiente manera:

- l **Luz ámbar y luz azul parpadeando alternativamente**: se ha conectado al equipo un adaptador de CA no compatible o no autenticado y que no es de
- ⊃ell.<br>1 **Luz ámbar parpadeando alternativamente con luz azul fija**: error temporal de la batería cuando está conectada a un adaptador de CA.<br>1 **Luz ámbar parpadeando constantemente**: error grave de la batería cuando está
- 
- l **Luz apagada**: batería en modo de carga completa cuando está conectada a un adaptador de CA. l **Luz azul encendida**: batería en modo de carga cuando está conectada a un adaptador de CA.
- 

#### **Carga y estado de la batería**

Para comprobar la carga de la batería, pulse y suelte el botón de estado del medidor de carga de la batería para que se iluminen los indicadores de nivel de carga. Cada indicador luminoso representa aproximadamente un 20 por ciento de la carga total de la batería. Por ejemplo, si se iluminan cuatro indicadores, a<br>Ia batería le quedará el 80% de la carga. Si no se ilumina ningú

Para comprobar el estado de la batería mediante el medidor de carga, mantenga pulsado el botón de estado del medidor de carga de la batería durante al<br>menos 3 segundos. Si no se ilumina ningún indicador, significa que la b

# <span id="page-2-3"></span>**LED de estado del teclado**

Los indicadores luminosos verdes situados encima del teclado indican lo siguiente:

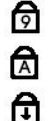

Se ilumina cuando el teclado numérico está activado.

Se ilumina cuando la función Bloq Mayús está activada.

Se ilumina cuando la función Bloq Despl está activada.

# <span id="page-2-4"></span>**Códigos de error de LED**

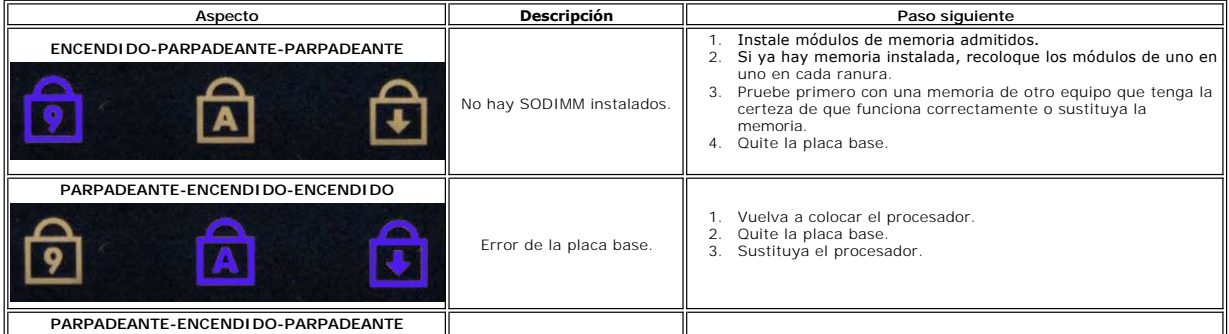

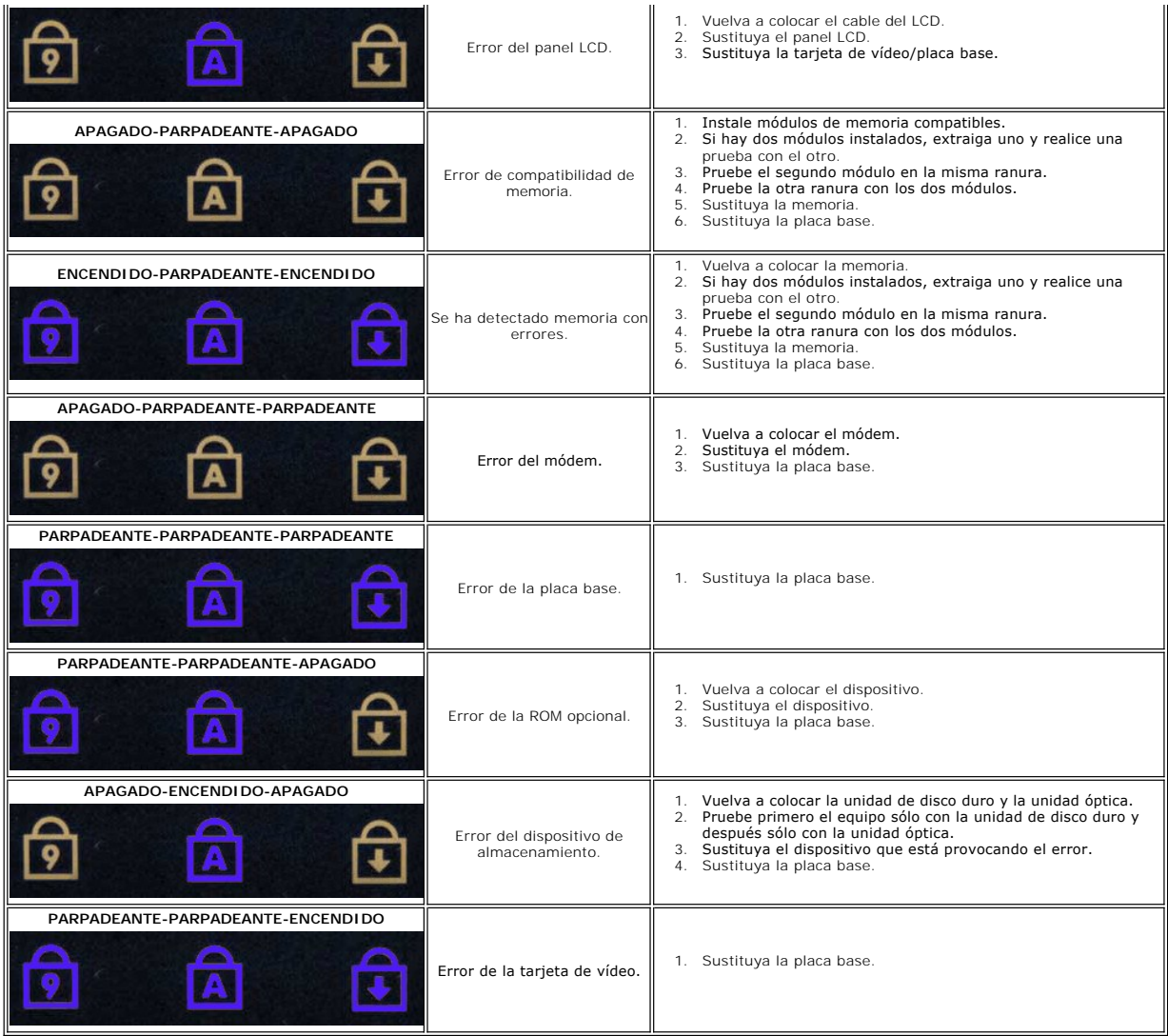

# <span id="page-4-0"></span>**Adición y sustitución de piezas**

**Manual de servicio de Dell™ Vostro™ 1220** 

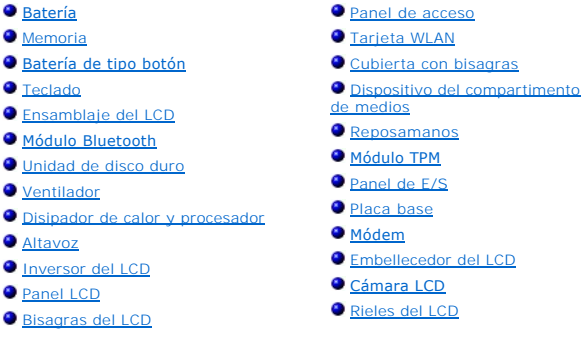

# <span id="page-5-0"></span>**Especificaciones**

**Manual de servicio de Dell™ Vostro™ 1220** 

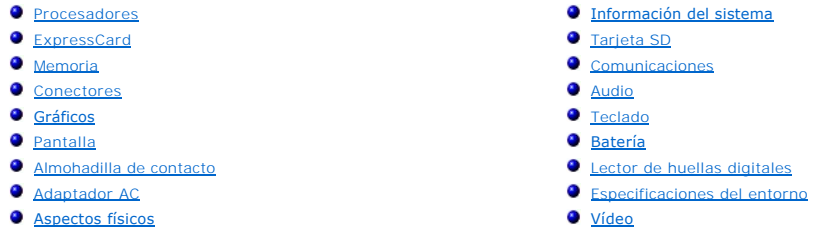

**NOTA:** las ofertas pueden variar según la región. Para obtener más información sobre la configuración del equipo, haga clic en **Inicio ❤ (**o **Inicio** en Windows® XP)→ en **Ayuda y**<br>**soporte técnico**, y seleccione la opción sobre la quiere ver más información.

<span id="page-5-1"></span>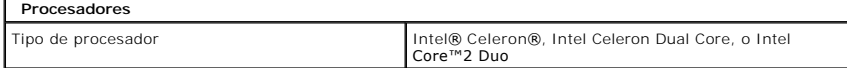

<span id="page-5-2"></span>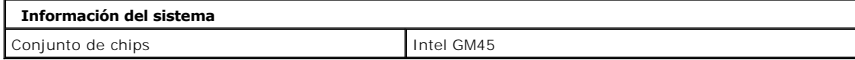

<span id="page-5-3"></span>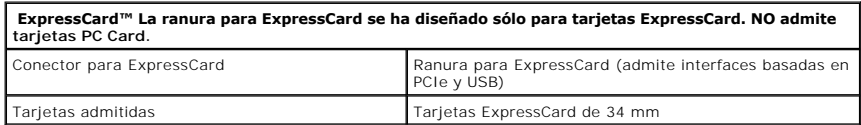

<span id="page-5-4"></span>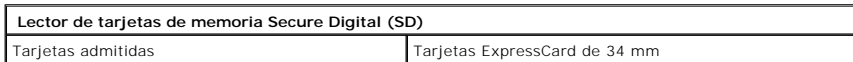

<span id="page-5-5"></span>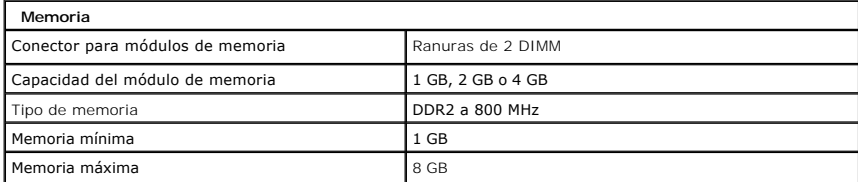

<span id="page-5-6"></span>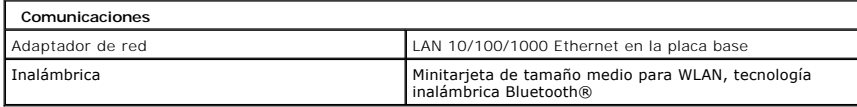

<span id="page-5-7"></span>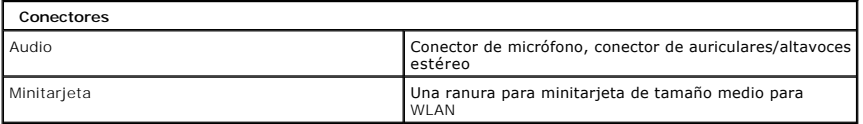

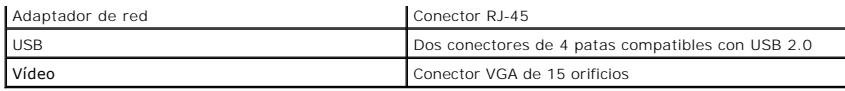

╡

<span id="page-6-0"></span>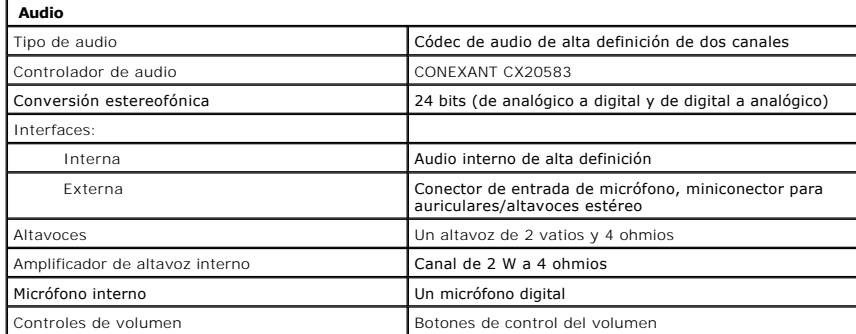

<span id="page-6-1"></span>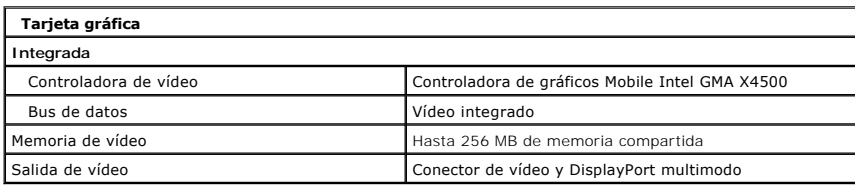

<span id="page-6-2"></span>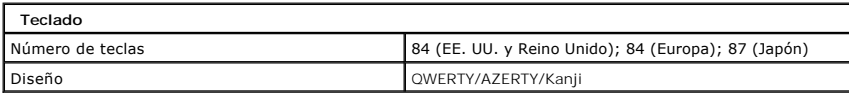

<span id="page-6-3"></span>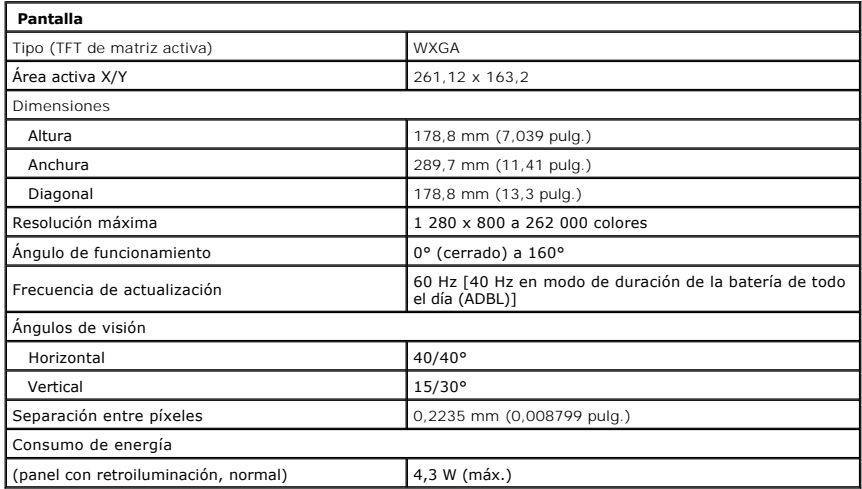

<span id="page-6-4"></span>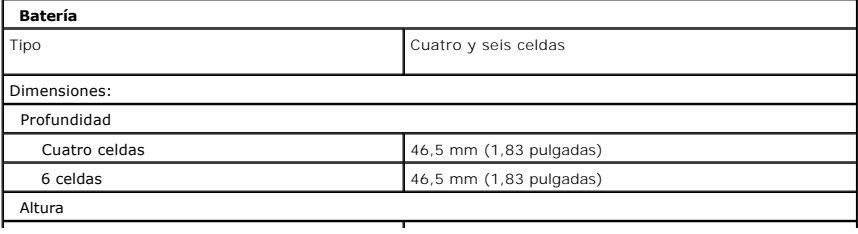

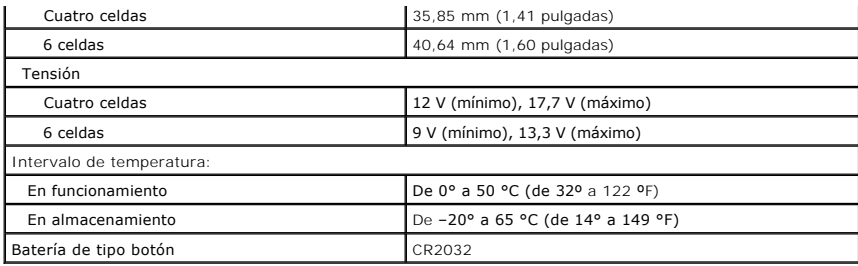

<span id="page-7-0"></span>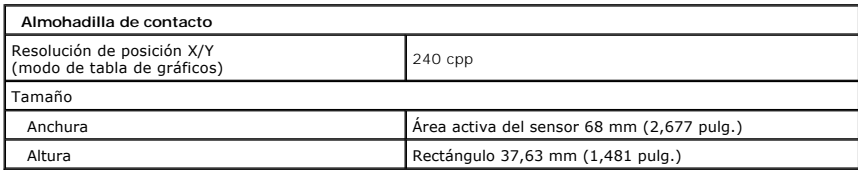

<span id="page-7-1"></span>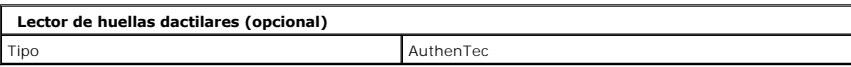

<span id="page-7-2"></span>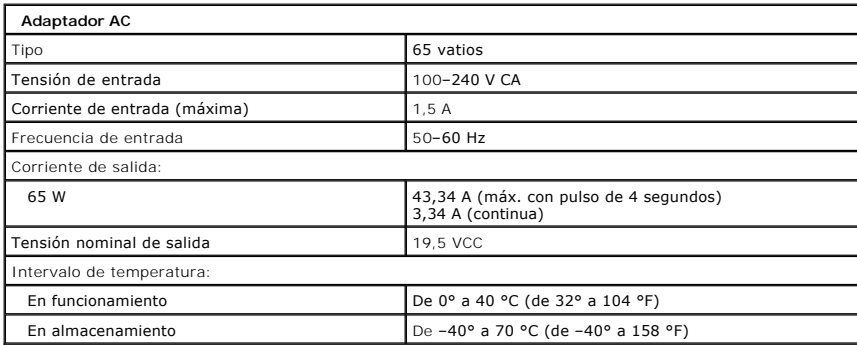

<span id="page-7-4"></span>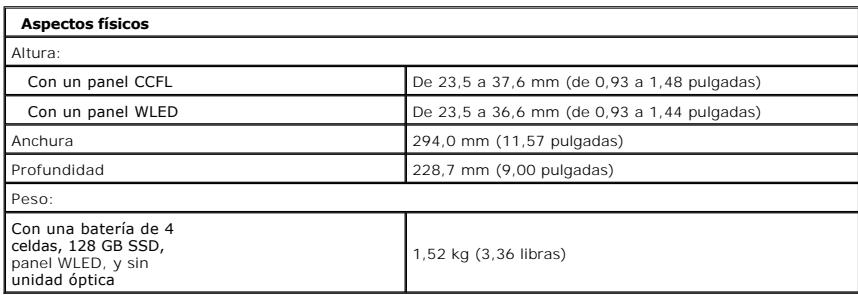

<span id="page-7-5"></span><span id="page-7-3"></span>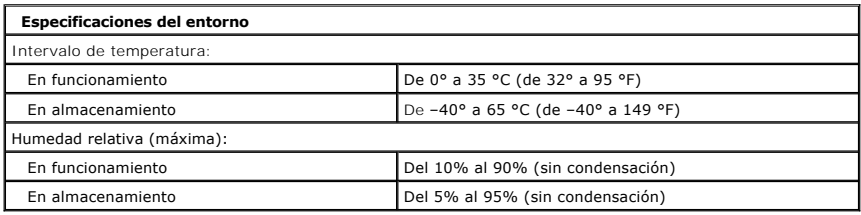

ן

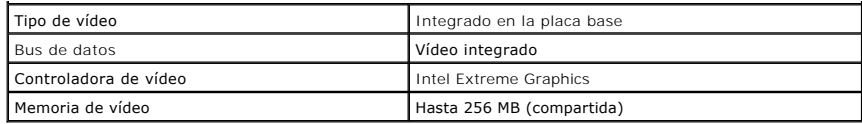

# <span id="page-9-0"></span>**Batería**

**Manual de servicio de Dell™ Vostro™ 1220**

AVISO: antes de manipular el interior del equipo, lea las instrucciones de seguridad suministradas con éste. Para obtener información adicional<br>sobre prácticas recomendadas de seguridad, consulte la página principal de cum

# **Extracción de la batería**

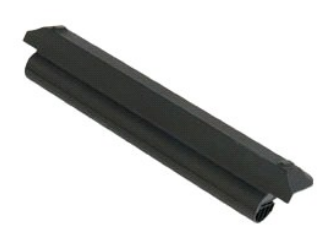

**NOTA:** puede que tenga que instalar Adobe Flash Player desde **Adobe.com** para poder ver las siguientes ilustraciones.

- 
- 1. Siga los procedimientos que se describen en <u>Antes de manipular el interior del equipo</u>.<br>2. Durante la instalación o extracción de hardware, asegúrese de realizar copias de seguridad de todos los datos adecuadamente.<br>
- 

4. Extraiga la batería del equipo.

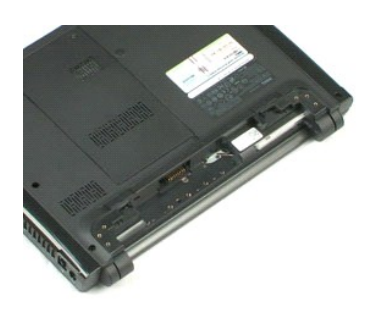

#### <span id="page-10-0"></span>**Panel de acceso Manual de servicio de Dell™ Vostro™ 1220**

AVISO: antes de manipular el interior del equipo, lea las instrucciones de seguridad suministradas con éste. Para obtener información adicional<br>sobre prácticas recomendadas de seguridad, consulte la página principal de cum

# **Extracción del panel de acceso**

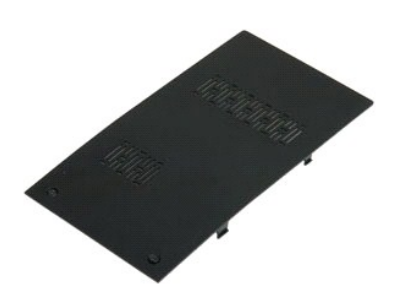

**NOTA:** puede que tenga que instalar Adobe Flash Player desde **Adobe.com** para poder ver las siguientes ilustraciones.

- 
- 1. Siga los procedimientos que se describen en <u>Antes de manipular el interior del equipo</u>.<br>2. Durante la instalación o extracción de hardware, asegúrese de realizar copias de seguridad de todos los datos adecuadamente.<br>3
- 
- 
- 5. Extraiga el panel de acceso.

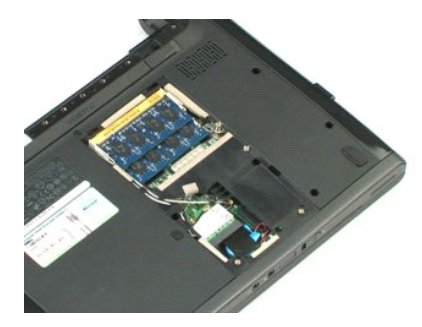

### <span id="page-11-0"></span>**Memoria Manual de servicio de Dell™ Vostro™ 1220**

AVISO: antes de manipular el interior del equipo, lea las instrucciones de seguridad suministradas con éste. Para obtener información adicional<br>sobre prácticas recomendadas de seguridad, consulte la página principal de cum

# **Extracción de la memoria**

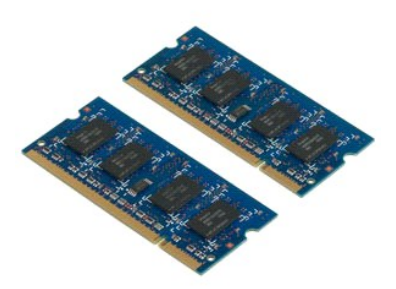

**NOTA:** puede que tenga que instalar Adobe Flash Player desde **Adobe.com** para poder ver las siguientes ilustraciones.

- 
- 1. Siga los procedimientos que se describen en <u>Antes de manipular el interior del equipo</u>.<br>2. Durante la instalación o extracción de hardware, asegúrese de realizar copias de seguridad de todos los datos adecuadamente.<br>3
- 
- 

#### 5. Saque la memoria.

6. Repita los pasos anteriores si es necesario realizar otra reparación en los módulos de memoria.

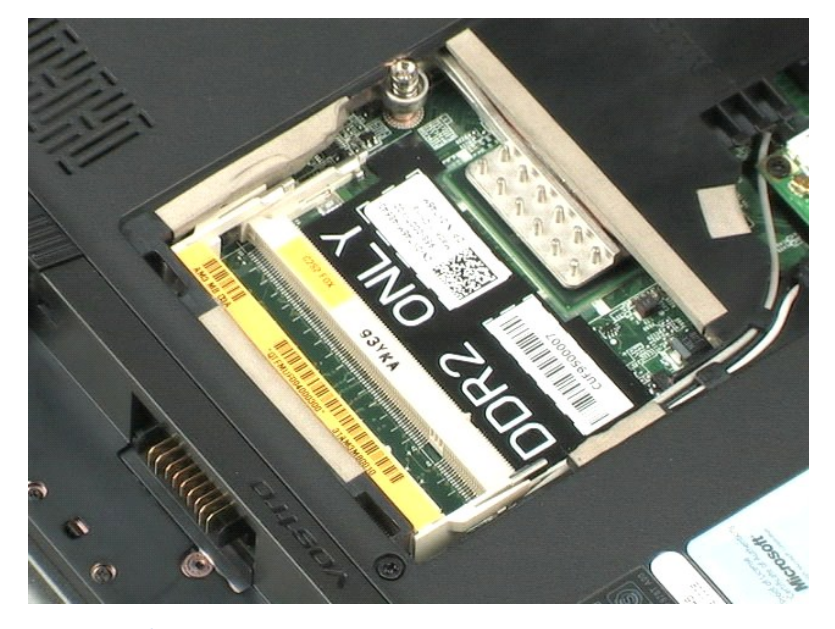

### <span id="page-12-0"></span>**Tarjeta WLAN Manual de servicio de Dell™ Vostro™ 1220**

AVISO: antes de manipular el interior del equipo, lea las instrucciones de seguridad suministradas con éste. Para obtener información adicional<br>sobre prácticas recomendadas de seguridad, consulte la página principal de cum

# **Extracción de la tarjeta WLAN**

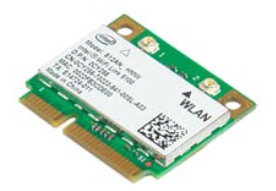

**NOTA:** puede que tenga que instalar Adobe Flash Player desde **Adobe.com** para poder ver las siguientes ilustraciones.

- 
- 1. Siga los procedimientos que se describen en <u>Antes de manipular el interior del equipo</u>.<br>2. Durante la instalación o extracción de hardware, asegúrese de realizar copias de seguridad de todos los datos adecuadamente
- 3. Saque la <u>[batería](file:///C:/data/systems/vos1220/sp/sm/TD01_Battery.htm)</u> y el <u>panel de acceso</u> del equipo.<br>4. Desconecte las antenas de la tarjeta WLAN.
- 5. Quite el tornillo que fija la tarjeta WLAN al equipo.
- 6. Extraiga la tarjeta WLAN del equipo.

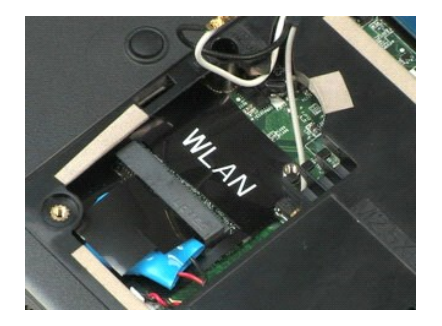

sar a la página de contenido

# <span id="page-13-0"></span>**Batería de tipo botón**

**Manual de servicio de Dell™ Vostro™ 1220**

AVISO: antes de manipular el interior del equipo, lea las instrucciones de seguridad suministradas con éste. Para obtener información adicional<br>sobre prácticas recomendadas de seguridad, consulte la página principal de cum

# **Extracción de la batería de tipo botón**

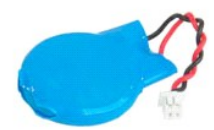

**NOTA:** puede que tenga que instalar Adobe Flash Player desde **Adobe.com** para poder ver las siguientes ilustraciones.

- 
- 1. Siga los procedimientos que se describen en <u>Antes de manipular el interior del equipo</u>.<br>2. Durante la instalación o extracción de hardware, asegúrese de realizar copias de seguridad de todos los datos adecuadamente.<br>3
- 
- 
- 5. Extraiga la batería de tipo botón.

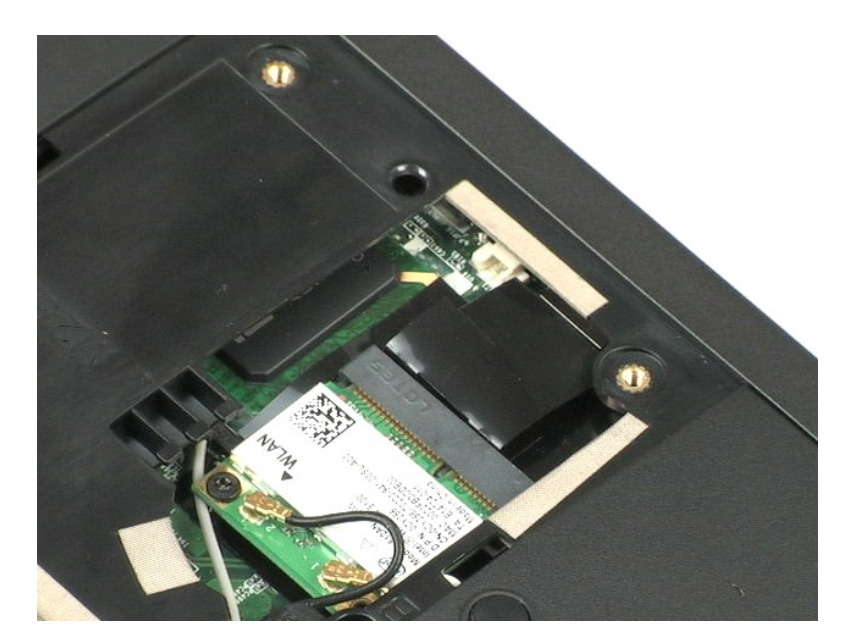

### <span id="page-14-0"></span>**Cubierta con bisagras Manual de servicio de Dell™ Vostro™ 1220**

AVISO: antes de manipular el interior del equipo, lea las instrucciones de seguridad suministradas con éste. Para obtener información adicional<br>sobre prácticas recomendadas de seguridad, consulte la página principal de cum

# **Extracción de la cubierta con bisagras**

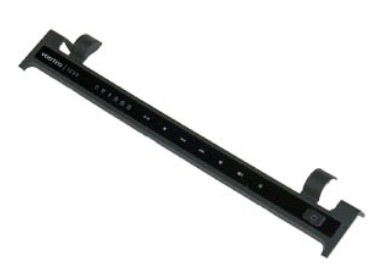

**NOTA:** puede que tenga que instalar Adobe Flash Player desde **Adobe.com** para poder ver las siguientes ilustraciones.

- 
- 1. Siga los procedimientos que se describen en <u>Antes de manipular el interior del equipo</u>.<br>2. Durante la instalación o extracción de hardware, asegúrese de realizar copias de seguridad de todos los datos adecuadamente.<br>3
- 
- 
- 5. Déle la vuelta a la cubierta con bisagras en dirección al teclado.
- 6. Desconecte el cable del teclado multimedia.
- 7. Extraiga la cubierta de las bisagras.

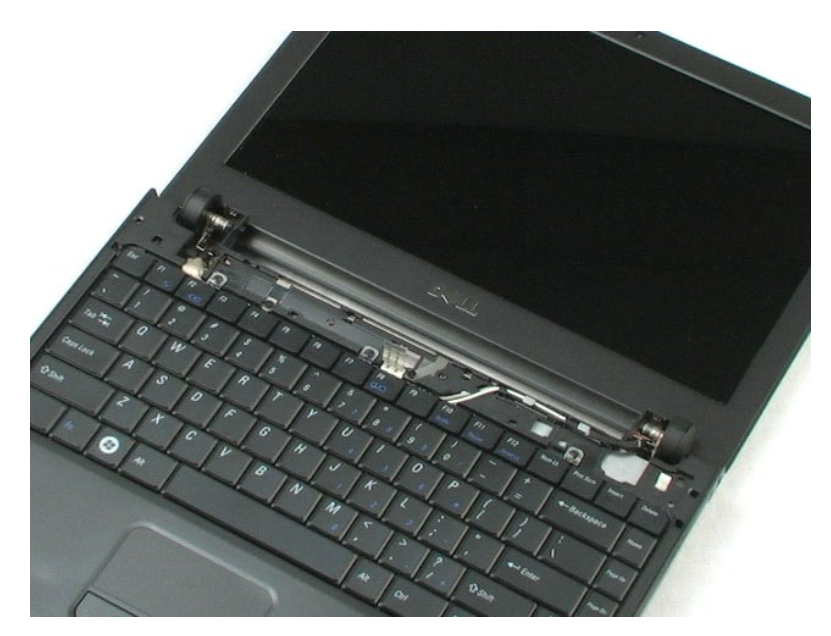

### <span id="page-16-0"></span>**Teclado Manual de servicio de Dell™ Vostro™ 1220**

AVISO: antes de manipular el interior del equipo, lea las instrucciones de seguridad suministradas con éste. Para obtener información adicional<br>sobre prácticas recomendadas de seguridad, consulte la página principal de cum

# **Cómo extraer el teclado**

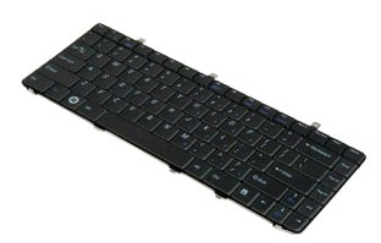

**NOTA:** puede que tenga que instalar Adobe Flash Player desde **Adobe.com** para poder ver las siguientes ilustraciones.

- 
- 1. Siga los procedimientos que se describen en <u>Antes de manipular el interior del equipo</u>.<br>2. Durante la instalación o extracción de hardware, asegúrese de realizar copias de seguridad de todos los datos adecuadamente
- 3. Quite la batería y la cubierta con bisagras del sistema. 4. Quite los tres tornillos que sujetan el teclado.

5. Déle la vuelta al teclado.

- 6. Desconecte el cable de datos del teclado.
- 7. Levante el teclado y extráigalo del sistema.

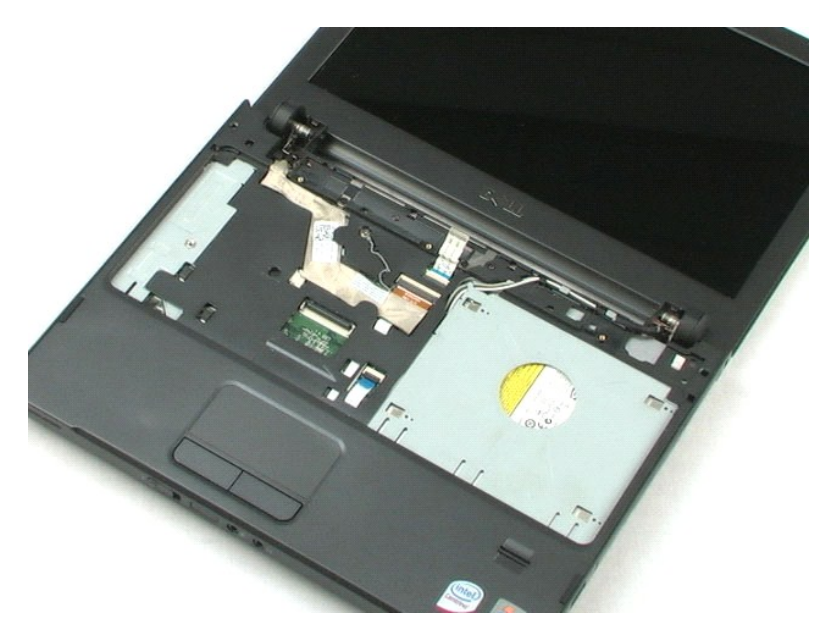

### <span id="page-18-0"></span>**Dispositivo del compartimiento para medios Manual de servicio de Dell™ Vostro™ 1220**

AVISO: antes de manipular el interior del equipo, lea las instrucciones de seguridad suministradas con éste. Para obtener información adicional<br>sobre prácticas recomendadas de seguridad, consulte la página principal de cum

# **Extracción del módulo del compartimiento de medios**

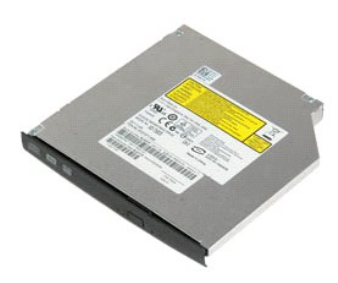

**AOTA:** puede que tenga que instalar Adobe Flash Player desde Adobe.com para poder ver las siguientes ilustraciones.

- 
- 1. Siga los procedimientos que se describen en <u>Antes de manipular el interior del equipo</u>.<br>2. Durante la instalación o extracción de hardware, asegúrese de realizar copias de seguridad de todos los datos adecuadamente.
- 
- 5. Deslice el dispositivo del compartimiento para medios para sacarlo del sistema.

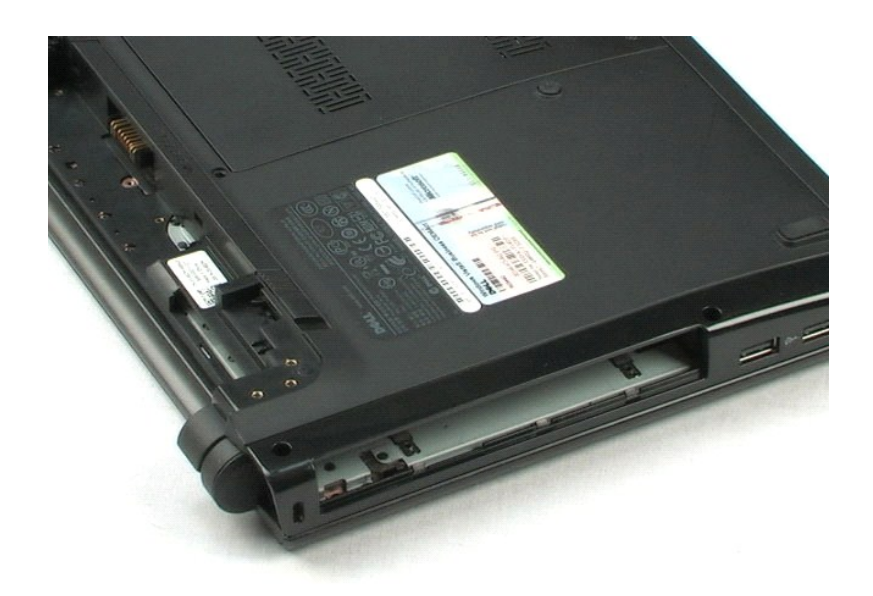

#### <span id="page-19-0"></span>**Ensamblaje del LCD Manual de servicio de Dell™ Vostro™ 1220**

AVISO: antes de manipular el interior del equipo, lea las instrucciones de seguridad suministradas con éste. Para obtener información adicional<br>sobre prácticas recomendadas de seguridad, consulte la página principal de cum

# **Extracción del ensamblaje del LCD**

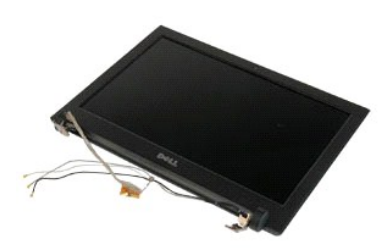

**NOTA:** puede que tenga que instalar Adobe Flash Player desde **Adobe.com** para poder ver las siguientes ilustraciones.

- 
- 1. Siga los procedimientos que se describen en <u>Antes de manipular el interior del equipo</u>.<br>2. Durante la instalación o extracción de hardware, asegúrese de realizar copias de seguridad de todos los datos adecuadamente.<br>3
- 
- 

5. Saque los cables de antena.

- 6. Déle la vuelta al sistema y abra el LCD.
- 7. Quite el tornillo que sujeta el cable de conexión a tierra.
- 8. Desconecte el cable LCD de la placa base.
- 9. Acabe de sacar los cables de antena.
- 10. Quite los seis tornillos que fijan el ensamblaje del LCD.

11. Levante el ensamblaje del LCD para sacarlo del sistema.

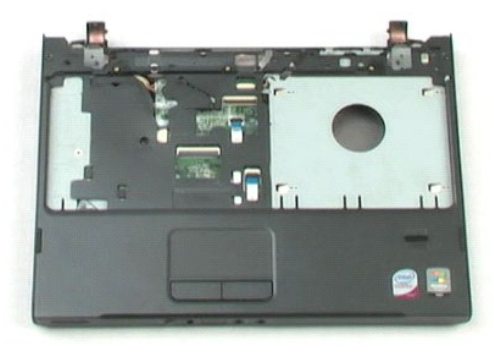

[Regresar a la página de contenido](file:///C:/data/systems/vos1220/sp/sm/index.htm)

### <span id="page-21-0"></span>**Reposamanos Manual de servicio de Dell™ Vostro™ 1220**

AVISO: antes de manipular el interior del equipo, lea las instrucciones de seguridad suministradas con éste. Para obtener información adicional<br>sobre prácticas recomendadas de seguridad, consulte la página principal de cum

# **Extracción del reposamanos**

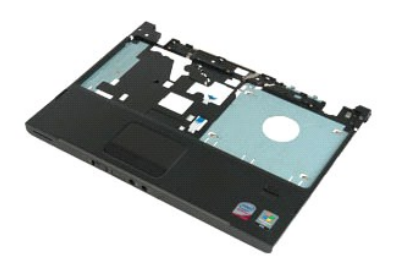

**NOTA:** puede que tenga que instalar Adobe Flash Player desde **Adobe.com** para poder ver las siguientes ilustraciones.

- 
- 1. Siga los procedimientos que se describen en <u>Antes de manipular el interior del equipo</u>.<br>2. Durante la instalación o extracción de hardware, asegúrese de realizar copias de seguridad de todos los datos adecuadamente
- 3. Extraiga del sistema la batería, la cubierta con bisagras, el teclado, la unidad óptica y el ensamblaje del LCD. 4. Quite los nueve tornillos que fijan el reposamanos a la parte inferior del equipo.
- 
- 5. Dé la vuelta al equipo.
- 6. Quite los tres tornillos que fijan el reposamanos a la parte superior del equipo.
- 7. Desconecte el cable del reposamanos de la placa base.
- 8. Desconecte el cable del reposamanos de la placa base.
- 9. Extraiga cuidadosamente el reposamanos del equipo.

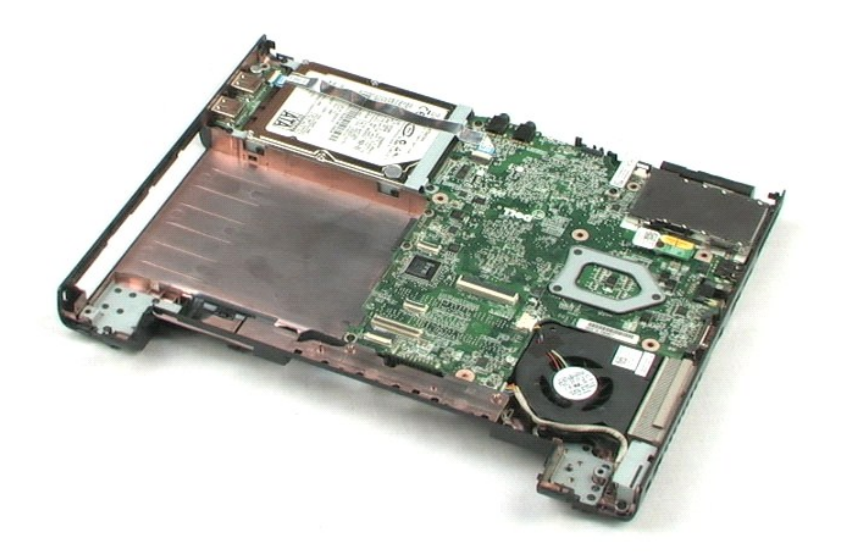

# <span id="page-23-0"></span>**Módulo interno con tecnología inalámbrica Bluetooth®**

**Manual de servicio de Dell™ Vostro™ 1220**

AVISO: antes de manipular el interior del equipo, lea las instrucciones de seguridad suministradas con éste. Para obtener información adicional<br>sobre prácticas recomendadas de seguridad, consulte la página principal de cum

# **Extracción del módulo Bluetooth**

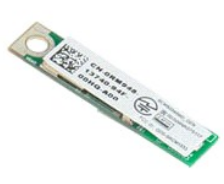

**NOTA:** puede que tenga que instalar Adobe Flash Player desde **Adobe.com** para poder ver las siguientes ilustraciones.

- 
- 1. Siga los procedimientos que se describen en <u>Antes de manipular el interior del equipo</u>.<br>2. Durante la instalación o extracción de hardware, asegúrese de realizar copias de seguridad de todos los datos adecuadamente.
- 3. Extraiga del sistema la batería, la cubierta con bisagras, el teclado, la unidad óptica, el ensamblaje del LCD y el reposamanos. 4. Quite el tornillo que fija el módulo Bluetooth.
- 5. Levante el módulo Bluetooth para sacarlo de la placa base.

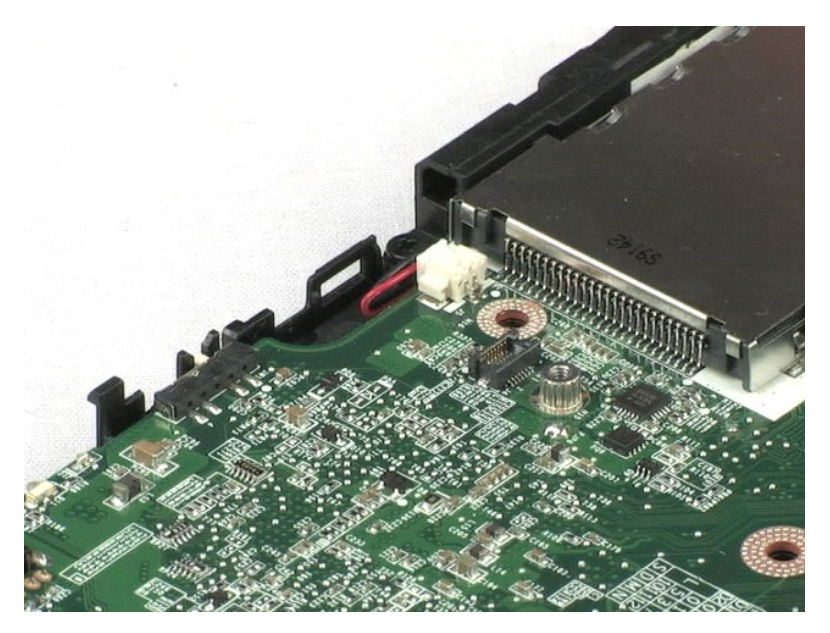

### <span id="page-24-0"></span>**Módulo TPM**

**Manual de servicio de Dell™ Vostro™ 1220**

AVISO: antes de manipular el interior del equipo, lea las instrucciones de seguridad suministradas con éste. Para obtener información adicional<br>sobre prácticas recomendadas de seguridad, consulte la página principal de cum

# **Extracción del módulo TPM**

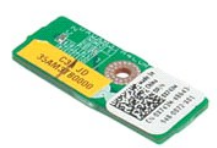

**NOTA:** puede que tenga que instalar Adobe Flash Player desde **Adobe.com** para poder ver las siguientes ilustraciones.

- 1. Siga los procedimientos que se describen en [Antes de manipular el interior del equipo](file:///C:/data/systems/vos1220/sp/sm/work.htm#before).
- 2. Durante la instalación o extracción de hardware, asegúrese de realizar copias de seguridad de todos los datos adecuadamente.<br>3. Extraiga del sistema la batería, la cubierta con bisagras, el teclado, la unidad óptica
- 
- 

5. Levante el módulo TPM para sacarlo de la placa base.

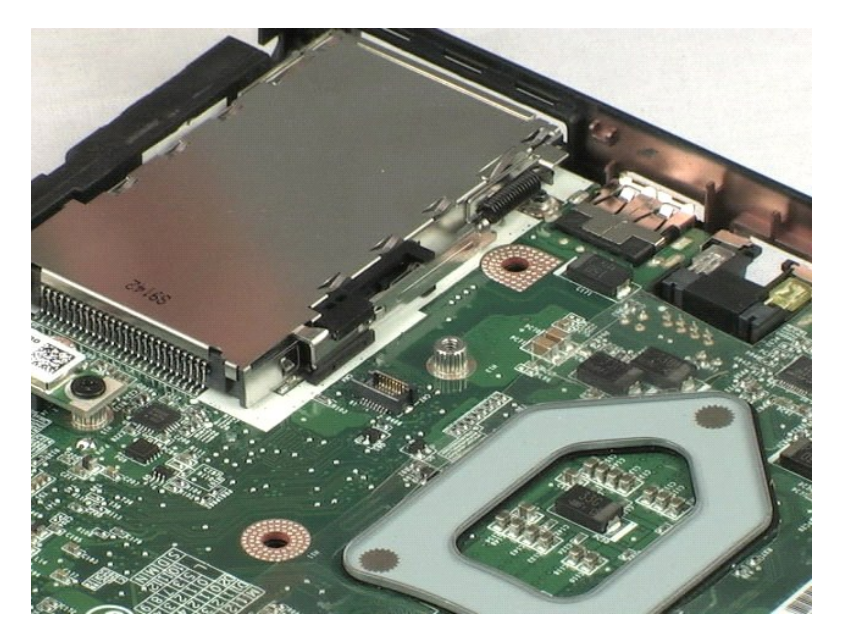

#### <span id="page-25-0"></span>**Unidad de disco duro Manual de servicio de Dell™ Vostro™ 1220**

AVISO: antes de manipular el interior del equipo, lea las instrucciones de seguridad suministradas con éste. Para obtener información adicional<br>sobre prácticas recomendadas de seguridad, consulte la página principal de cum

# **Extracción de la unidad de disco duro**

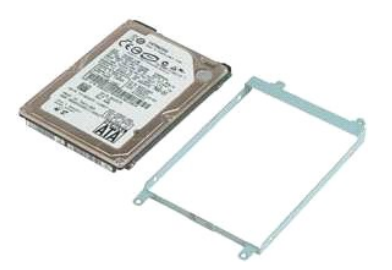

**NOTA:** puede que tenga que instalar Adobe Flash Player desde **Adobe.com** para poder ver las siguientes ilustraciones.

- 1. Siga los procedimientos que se describen en [Antes de manipular el interior del equipo](file:///C:/data/systems/vos1220/sp/sm/work.htm#before).
- 2. Durante la instalación o extracción de hardware, asegúrese de realizar copias de seguridad de todos los datos adecuadamente.<br>3. Extraiga del sistema la batería, la cubierta con bisagras, la unidad óptica, el ensambl
- 
- 4. Desconecte el cable USB que pasa por la unidad de disco duro.
- 5. Quite los dos tornillos que fijan la parte posterior del ensamblaje de la unidad de disco duro al equipo.
- 6. Quite los dos tornillos que fijan la parte delantera del ensamblaje de la unidad de disco duro al equipo.
- 7. Deslice la unidad hacia el panel de E/S.
- 8. Levante la unidad de disco duro para sacarla del equipo.
- 9. Quite los dos tornillos que fijan el soporte de la unidad de disco duro a un lado de la unidad de disco duro.
- 10. Déle la vuelta a la unidad.
- 11. Quite los dos tornillo que fijan el soporte de la unidad de disco duro al otro lado de la unidad de disco duro.
- 12. Levante el soporte de la unidad de disco duro para separarlo de ésta.

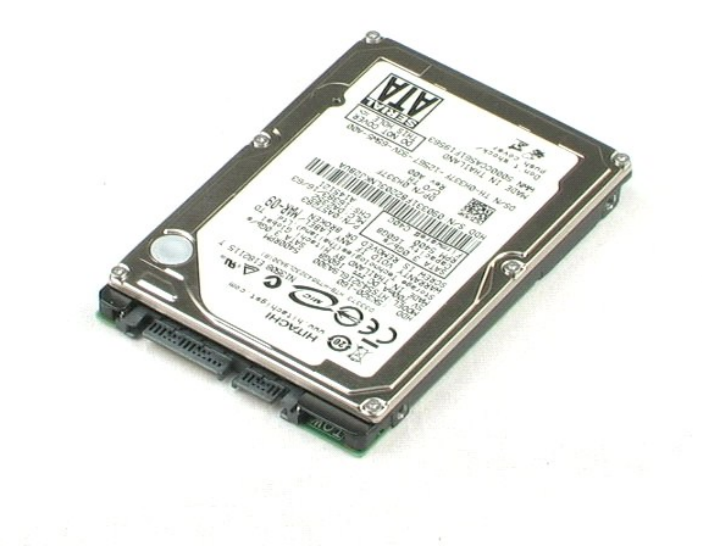

### <span id="page-27-0"></span>**Panel de E/S Manual de servicio de Dell™ Vostro™ 1220**

AVISO: antes de manipular el interior del equipo, lea las instrucciones de seguridad suministradas con éste. Para obtener información adicional<br>sobre prácticas recomendadas de seguridad, consulte la página principal de cum

# **Extracción del panel de E/S**

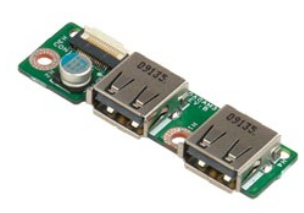

**NOTA:** puede que tenga que instalar Adobe Flash Player desde **Adobe.com** para poder ver las siguientes ilustraciones.

- 
- 1. Siga los procedimientos que se describen en <u>Antes de manipular el interior del equipo</u>.<br>2. Durante la instalación o extracción de hardware, asegúrese de realizar copias de seguridad de todos los datos adecuadamente
- 3. Extraiga del sistema la batería, la cubierta de bisagras, el teclado, la unidad óptica, el ensamblaje del LCD y el reposamanos. 4. Desconecte el cable del panel de E/S.
- 
- 5. Quite el tornillo que sujeta la placa base de E/S.
- 6. Extraiga la placa base de E/S del sistema.

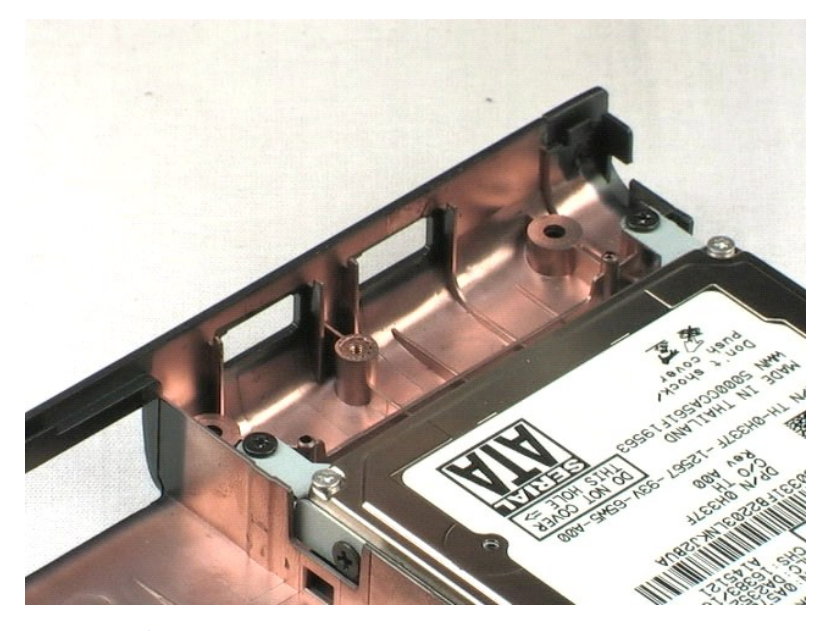

### <span id="page-28-0"></span>**Ventilador Manual de servicio de Dell™ Vostro™ 1220**

AVISO: antes de manipular el interior del equipo, lea las instrucciones de seguridad suministradas con éste. Para obtener información adicional<br>sobre prácticas recomendadas de seguridad, consulte la página principal de cum

# **Extracción del ventilador**

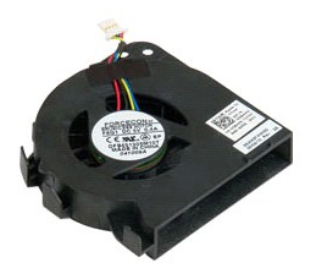

**NOTA:** puede que tenga que instalar Adobe Flash Player desde **Adobe.com** para poder ver las siguientes ilustraciones.

- 
- 1. Siga los procedimientos que se describen en <u>Antes de manipular el interior del equipo</u>.<br>2. Durante la instalación o extracción de hardware, asegúrese de realizar copias de seguridad de todos los datos adecuadamente.<br>3
- 4. Desconecte el cable del ventilador.
- 
- 5. Saque los cables que pasen por el ventilador.
- 6. Quite el tornillo que fija el ventilador al sistema.
- 7. Levante el ventilador para sacarlo del sistema.

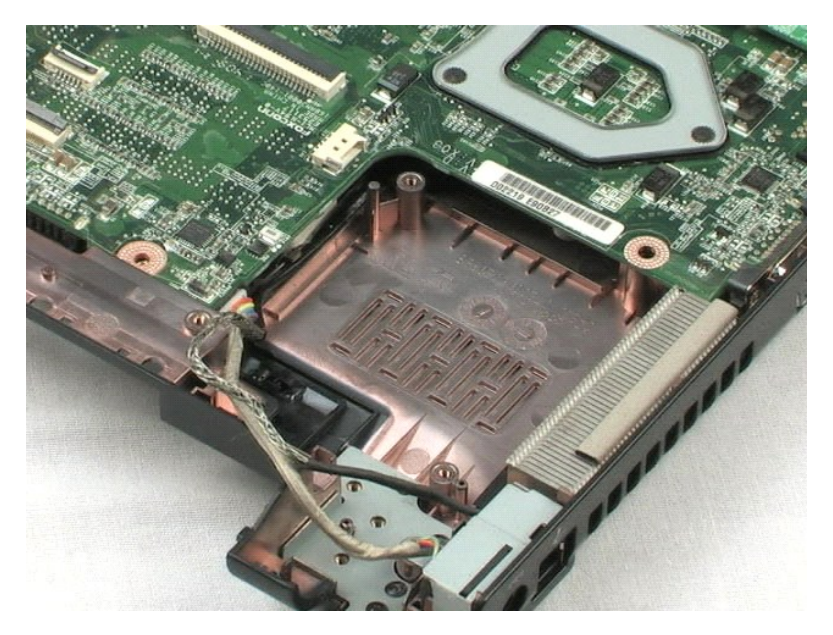

### <span id="page-30-0"></span>**Placa base Manual de servicio de Dell™ Vostro™ 1220**

AVISO: antes de manipular el interior del equipo, lea las instrucciones de seguridad suministradas con éste. Para obtener información adicional<br>sobre prácticas recomendadas de seguridad, consulte la página principal de cum

# **Extracción de la placa base**

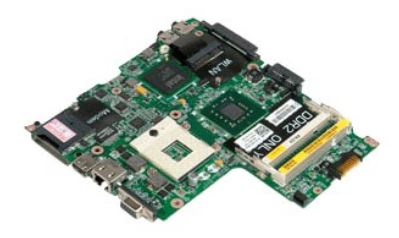

**NOTA:** puede que tenga que instalar Adobe Flash Player desde **Adobe.com** para poder ver las siguientes ilustraciones.

- 
- 
- 1. Siga los procedimientos que se describen en <u>Antes de manipular el interior del equipo</u>.<br>2. Durante la instalación o extracción de hardware, asegúrese de realizar copias de seguridad de todos los datos adecuadamente.<br>3.
- 
- 5. Desconecte el cable de alimentación de la placa base.
- 
- 6. Quite los tres tornillos que fijan la placa base a las piezas de plástico de la parte inferior.
- 7. Déle la vuelta cuidadosamente a la placa base.
- 8. Quite el tornillo que sujeta el cable de toma de tierra del módem.
- 9. Levante el módem para sacarlo de la placa base.
- 10. Levante la placa base para extraerla del sistema.

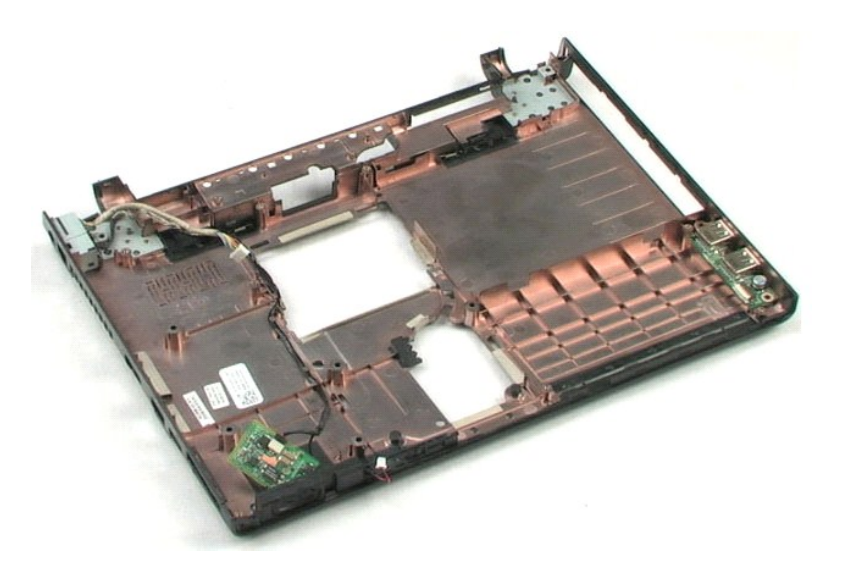

### <span id="page-32-0"></span>**Disipador de calor y procesador Manual de servicio de Dell™ Vostro™ 1220**

AVISO: antes de manipular el interior del equipo, lea las instrucciones de seguridad suministradas con éste. Para obtener información adicional<br>sobre prácticas recomendadas de seguridad, consulte la página principal de cum

# **Extracción del disipador de calor y el procesador**

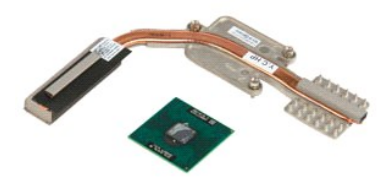

**AOTA:** puede que tenga que instalar Adobe Flash Player desde Adobe.com para poder ver las siguientes ilustraciones.

- 
- 1. Siga los procedimientos que se describen en <u>Antes de manipular el interior del equipo</u>.<br>2. Durante la instalación o extracción de hardware, asegúrese de realizar copias de seguridad de todos los datos adecuadamente
- 3. Extraiga del equipo la batería, la cubierta con bisagras, el teclado, la unidad óptica, el ensamblaje del LCD, el reposamanos, el módulo Bluetooth®, el<br>módulo TPM, la unidad de disco duro, la placa de E/S, el ventilador
- 4. Afloje los tres tornillos que fijan el disipador de calor a la placa base.
- 5. Levante el disipador de calor para sacarlo de la placa base.
- 6. Con un destornillador de cabeza plana, gire el seguro de leva en contra de las manecillas del reloj.
- 7. Levante el procesador para sacarlo de su zócalo.

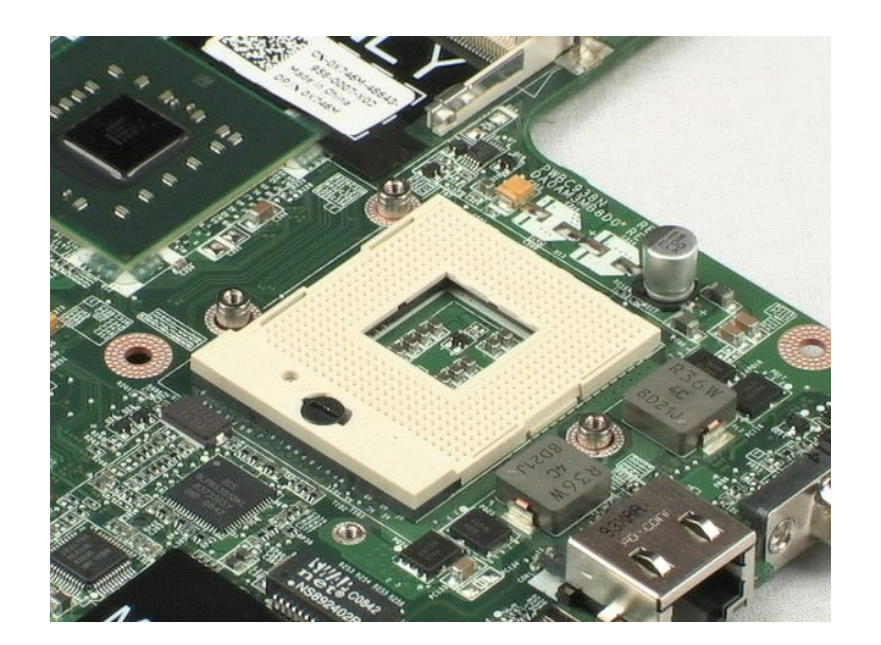

### <span id="page-34-0"></span>**Módem**

**Manual de servicio de Dell™ Vostro™ 1220**

AVISO: antes de manipular el interior del equipo, lea las instrucciones de seguridad suministradas con éste. Para obtener información adicional<br>sobre prácticas recomendadas de seguridad, consulte la página principal de cum

# **Extracción del módem**

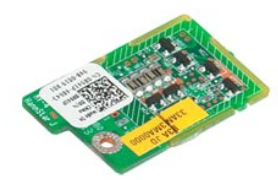

**NOTA:** puede que tenga que instalar Adobe Flash Player desde **Adobe.com** para poder ver las siguientes ilustraciones.

- 
- 
- 1. Siga los procedimientos que se describen en <u>Antes de manipular el interior del equipo</u>.<br>2. Durante la instalación o extracción de hardware, asegúrese de realizar copias de seguridad de todos los datos adecuadamente.<br>3.
- 

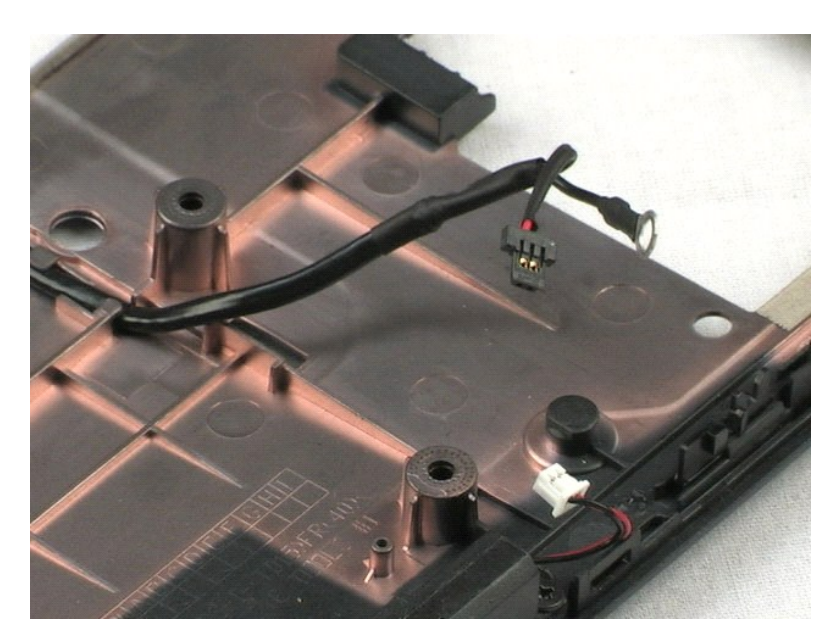

[Regresar a la página de contenido](file:///C:/data/systems/vos1220/sp/sm/index.htm)

### <span id="page-35-0"></span>**Altavoz Manual de servicio de Dell™ Vostro™ 1220**

AVISO: antes de manipular el interior del equipo, lea las instrucciones de seguridad suministradas con éste. Para obtener información adicional<br>sobre prácticas recomendadas de seguridad, consulte la página principal de cum

# **Retirada del altavoz**

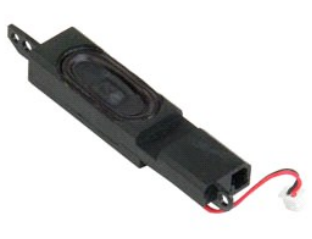

**NOTA:** puede que tenga que instalar Adobe Flash Player desde **Adobe.com** para poder ver las siguientes ilustraciones.

- 
- 1. Siga los procedimientos que se describen en <u>Antes de manipular el interior del equipo</u>.<br>2. Durante la instalación o extracción de hardware, asegúrese de realizar copias de seguridad de todos los datos adecuadamente.<br>3
- 
- 5. Quite los dos tornillos que fijan el altavoz a las piezas de plástico de la parte inferior.
- 6. Extraiga el altavoz del sistema.

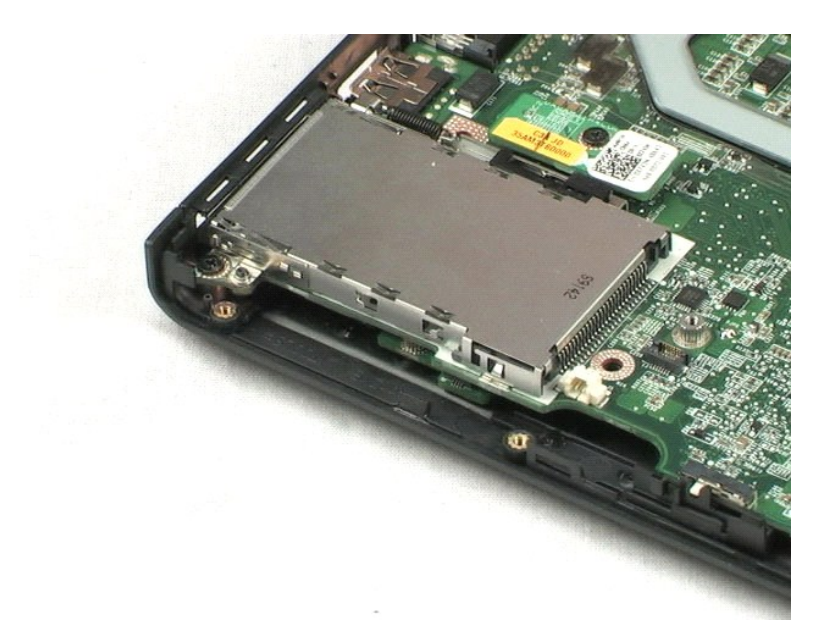

### <span id="page-36-0"></span>**Embellecedor del LCD Manual de servicio de Dell™ Vostro™ 1220**

AVISO: antes de manipular el interior del equipo, lea las instrucciones de seguridad suministradas con éste. Para obtener información adicional<br>sobre prácticas recomendadas de seguridad, consulte la página principal de cum

# **Extracción del embellecedor del LCD**

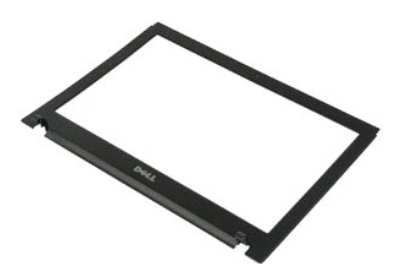

**NOTA:** puede que tenga que instalar Adobe Flash Player desde **Adobe.com** para poder ver las siguientes ilustraciones.

- 
- 1. Siga los procedimientos que se describen en <u>Antes de manipular el interior del equipo</u>.<br>2. Durante la instalación o extracción de hardware, asegúrese de realizar copias de seguridad de todos los datos adecuadamente.<br>3
- 

5. Levante el embellecedor del LCD para sacarlo del ensamblaje del LCD.

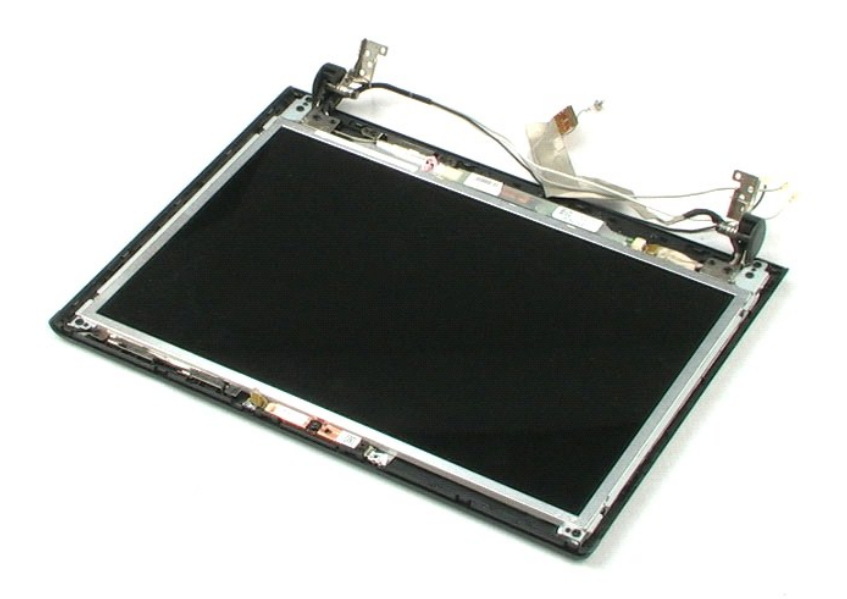

#### <span id="page-37-0"></span>**Inversor del LCD Manual de servicio de Dell™ Vostro™ 1320**

AVISO: antes de manipular el interior del equipo, lea las instrucciones de seguridad suministradas con éste. Para obtener información adicional<br>sobre prácticas recomendadas de seguridad, consulte la página principal de cum

# **Extracción del inversor del LCD**

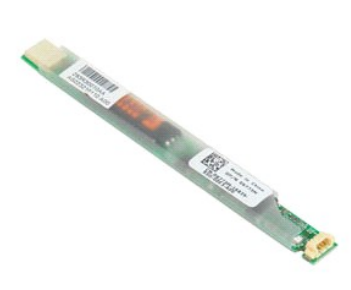

**NOTA:** puede que tenga que instalar Adobe Flash Player desde **Adobe.com** para poder ver las siguientes ilustraciones.

- 
- 1. Siga los procedimientos que se describen en <u>Antes de manipular el interior del equipo</u>.<br>2. Durante la instalación o extracción de hardware, asegúrese de realizar copias de seguridad de todos los datos adecuadamente
- 3. Extraiga del sistema la batería, la cubierta con bisagras, el teclado, el ensamblaje del LCD y el embellecedor del LCD. 4. Desconecte el cable del inversor.
- 5. Desconecte el otro cable del inversor.
- 6. Separe el inversor del LCD del ensamblaje del LCD.

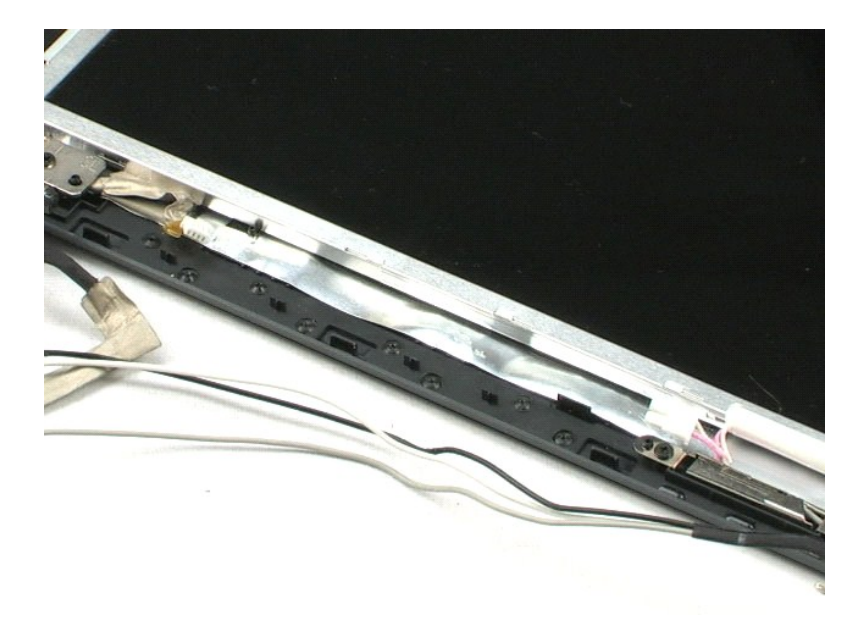

# <span id="page-38-0"></span>**Cámara LCD**

**Manual de servicio de Dell™ Vostro™ 1220**

AVISO: antes de manipular el interior del equipo, lea las instrucciones de seguridad suministradas con éste. Para obtener información adicional<br>sobre prácticas recomendadas de seguridad, consulte la página principal de cum

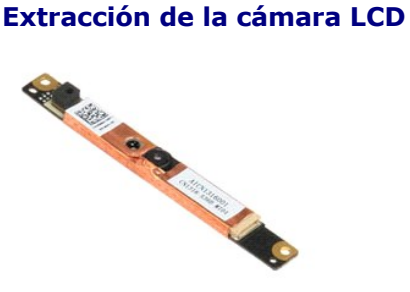

**NOTA:** puede que tenga que instalar Adobe Flash Player desde **Adobe.com** para poder ver las siguientes ilustraciones.

- 
- 
- 1. Siga los procedimientos que se describen en <u>Antes de manipular el interior del equipo</u>.<br>2. Durante la instalación o extracción de hardware, asegúrese de realizar copias de seguridad de todos los datos adecuadamente.<br>3
- 
- 5. Saque la cámara del ensamblaje del LCD.

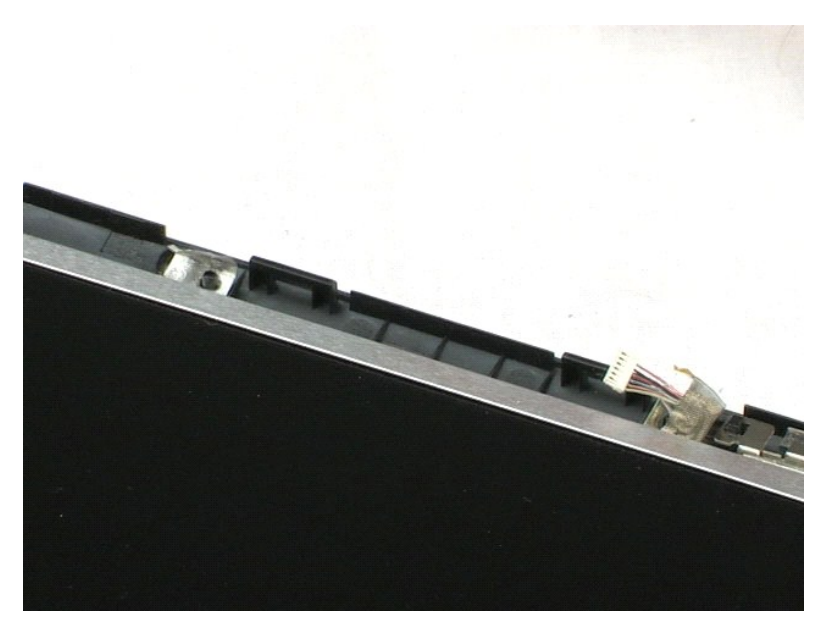

### <span id="page-39-0"></span>**Panel LCD Manual de servicio de Dell™ Vostro™ 1220**

AVISO: antes de manipular el interior del equipo, lea las instrucciones de seguridad suministradas con éste. Para obtener información adicional<br>sobre prácticas recomendadas de seguridad, consulte la página principal de cum

# **Extracción del panel LCD**

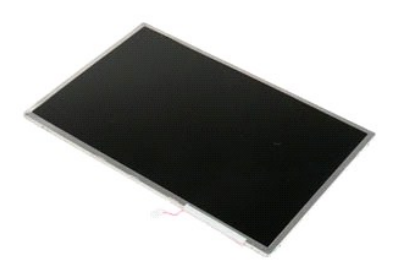

**AOTA:** puede que tenga que instalar Adobe Flash Player desde Adobe.com para poder ver las siguientes ilustraciones.

- 
- 1. Siga los procedimientos que se describen en <u>Antes de manipular el interior del equipo</u>.<br>2. Durante la instalación o extracción de hardware, asegúrese de realizar copias de seguridad de todos los datos adecuadamente
- 3. Extraiga del sistema la batería, la cubierta con bisagras, el teclado, la unidad óptica, el ensamblaje del LCD y el embellecedor del LCD. 4. Desconecte el cable de la cámara.
- 5. Desconecte los cables blanco y rosa del inversor del LCD.
- 6. Quite los seis tornillos que sujetan el panel LCD al ensamblaje del LCD.
- 7. Déle la vuelta al panel LCD.
- 8. Desconecte el cable del LCD del panel LCD.
- 9. Levante el panel LCD para retirarlo de las piezas de plástico del LCD.

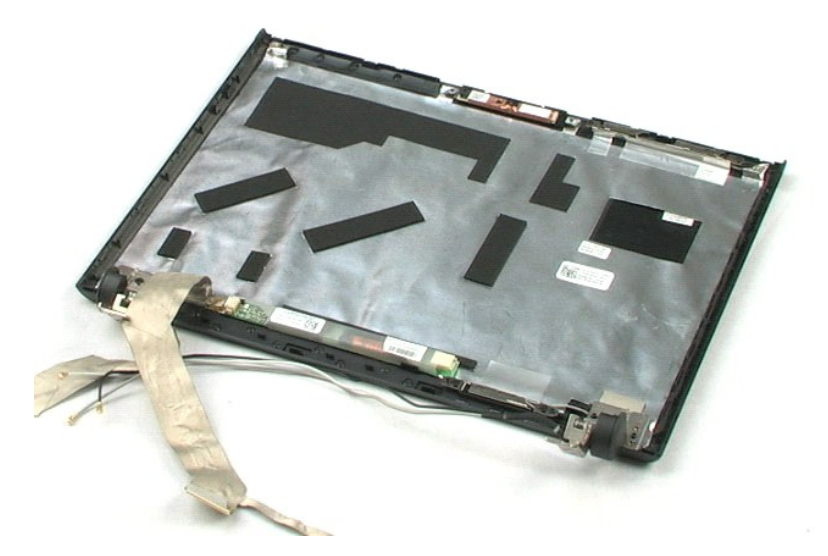

### <span id="page-41-0"></span>**Rieles del LCD Manual de servicio de Dell™ Vostro™ 1220**

AVISO: antes de manipular el interior del equipo, lea las instrucciones de seguridad suministradas con éste. Para obtener información adicional<br>sobre prácticas recomendadas de seguridad, consulte la página principal de cum

# **Extracción de los rieles del LCD**

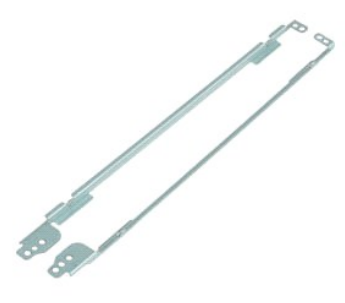

**NOTA:** puede que tenga que instalar Adobe Flash Player desde **Adobe.com** para poder ver las siguientes ilustraciones.

- 
- 
- 1. Siga los procedimientos que se describen en <u>Antes de manipular el interior del equipo</u>.<br>2. Durante la instalación o extracción de hardware, asegúrese de realizar copias de seguridad de todos los datos adecuadamente.<br>3
- 
- 5. Extraiga el riel del LCD del panel LCD.
- 6. Déle la vuelta al panel LCD.
- 7. Quite los dos tornillos del otro riel del LCD.
- 8. Extraiga el riel del LCD restante del panel LCD.

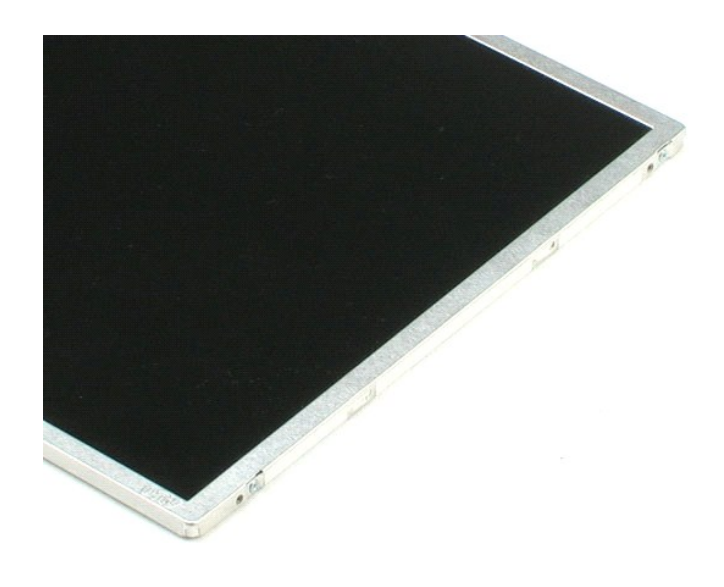

### <span id="page-43-0"></span>**Bisagras del LCD Manual de servicio de Dell™ Vostro™ 1220**

AVISO: antes de manipular el interior del equipo, lea las instrucciones de seguridad suministradas con éste. Para obtener información adicional<br>sobre prácticas recomendadas de seguridad, consulte la página principal de cum

# **Extracción de las bisagras del LCD**

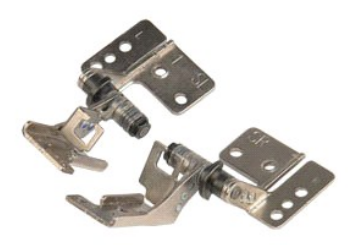

**NOTA:** puede que tenga que instalar Adobe Flash Player desde **Adobe.com** para poder ver las siguientes ilustraciones.

- 
- 1. Siga los procedimientos que se describen en <u>Antes de manipular el interior del equipo</u>.<br>2. Durante la instalación o extracción de hardware, asegúrese de realizar copias de seguridad de todos los datos adecuadamente.<br>
- 
- 5. Retire la bisagra derecha.
- 6. Quite el tornillo que fija la bisagra izquierda.
- 7. Retire la bisagra izquierda.

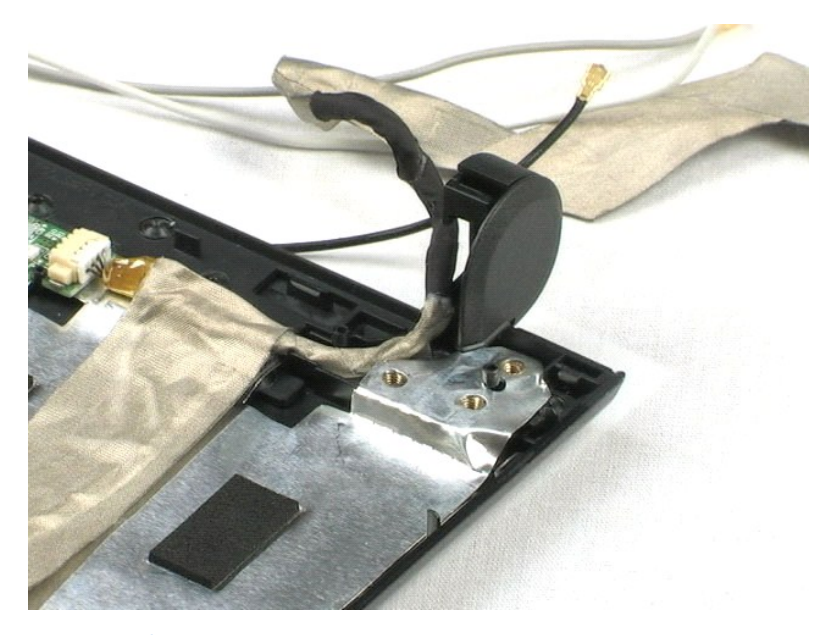

# <span id="page-45-0"></span>**Manipulación del equipo**

**Manual de servicio de Dell™ Vostro™ 1220** 

- [Antes de manipular el interior del equipo](#page-45-1)
- [Herramientas recomendadas](#page-45-2)
- [Apagado del equipo](#page-45-3)
- [Después de manipular el interior del equipo](#page-46-0)

### <span id="page-45-1"></span>**Antes de manipular el interior del equipo**

Aplique las pautas de seguridad que se describen a continuación para proteger el equipo de posibles daños y garantizar su seguridad personal. A menos que se especifique lo contrario, para cada procedimiento incluido en este documento se presuponen las condiciones siguientes:

- Ya ha llevado a cabo los pasos siguientes.
- l Ha leído la información sobre seguridad que venía con su equipo.
- l Se puede cambiar un componente o, si se ha adquirido por separado, instalarlo realizando el procedimiento de extracción en orden inverso.
- AVISO: antes de manipular el interior del equipo, lea las instrucciones de seguridad suministradas con éste. Para obtener información adicional<br>sobre prácticas recomendadas de seguridad, consulte la página principal de cum **www.dell.com/regulatory\_compliance.**
- PRECAUCION: muchas reparaciones sólo pueden ser llevadas a cabo por un técnico autorizado. Sólo debe solucionar problemas y realizar<br>reparaciones sencillas según se le autorice en la documentación del producto o siguiendo **equipo de asistencia. La garantía no cubre los daños ocasionados por reparaciones que Dell no haya autorizado. Lea y siga las instrucciones de seguridad que se incluyen con el producto.**
- △ PRECAUCIÓN: para evitar descargas electrostáticas, toque tierra mediante el uso de una muñequera de conexión a tierra o toque periódicamente **una superficie metálica no pintada como, por ejemplo, un conector de la parte posterior del equipo.**
- PRECAUCION: manipule los componentes y las tarjetas con cuidado. No toque los componentes o contactos ubicados en una tarjeta. Sostenga las<br>tarjetas por sus bordes o por su soporte metálico de montaje. Sujete un componente
- $\triangle$  PRECAUCIÓN: al desconectar un cable, tire del conector o de la lengüeta, no tire directamente del cable. Algunos cables tienen conectores con lengüetas de bloqueo; si va a desconectar un cable de este tipo, presione primero las lengüetas de bloqueo antes de desconectar el cable. Cuando<br>separe conectores, manténgalos alineados para evitar doblar las patas de cone **dos conectores estén orientados y alineados correctamente.**
- **ZA NOTA:** es posible que el color del equipo y de determinados componentes tengan un aspecto distinto al que se muestra en este documento.

Para evitar daños en el equipo, realice los pasos siguientes antes de empezar a manipular su interior.

- 1. Asegúrese de que la superficie de trabajo sea plana y esté limpia para evitar que se raye la cubierta del equipo.<br>2. Apague el equipo (consulte <u>Apagado del equipo</u>).
- 
- 3. Si el equipo está conectado a un dispositivo de acoplamiento (acoplado), como la batería auxiliar o la base para medios opcional, desacóplelo.

#### **PRECAUCIÓN: para desenchufar un cable de red, desconéctelo primero del equipo y, después, del dispositivo de red.**

- 4. Desconecte todos los cables de red del equipo.
- 5. Desconecte su equipo y todos los dispositivos conectados de sus enchufes eléctricos. 6. Cierre la pantalla y dé la vuelta al equipo sobre una superficie plana.
- 

**PRECAUCIÓN: para evitar que se dañe la placa base, debe retirar la batería principal cuando abra el equipo.**

- 7. Extraiga la batería principal (consulte [Extracción de la batería](file:///C:/data/systems/vos1220/sp/sm/TD01_Battery.htm)).<br>8. Cologue el equipo boca arriba
- Coloque el equipo boca arriba. Abra la pantalla.
- 10. Presione el botón de encendido para conectar a tierra la placa base.

**PRECAUCIÓN: para evitar una descarga eléctrica, desenchufe siempre el equipo del enchufe eléctrico antes de abrir la pantalla.**

- PRECAUCION: antes de tocar los componentes del interior del equipo, descargue la electricidad estática de su cuerpo; para ello, toque una<br>superficie metálica sin pintar, como el metal de la parte posterior del equipo. Mien
- 11. Extraiga las tarjetas ExpressCard o las tarjetas inteligentes instaladas de las ranuras correspondientes.<br>12. Extraiga la unidad de disco duro (consulte <u>[Extracción de la unidad de disco duro](file:///C:/data/systems/vos1220/sp/sm/TD13_Hard_Drive.htm)</u>).

#### <span id="page-45-2"></span>**Herramientas recomendadas**

Los procedimientos de este documento podrían requerir el uso de las siguientes herramientas:

- Destornillador plano pequeño
- l Destornillador Phillips del n.º 0 l Destornillador Phillips del n.º 1
- 
- l Instrumento pequeño de plástico acabado en punta l CD del programa de actualización del BIOS flash

<span id="page-45-3"></span>**Apagado del equipo**

- **PRECAUCIÓN: para evitar la pérdida de datos, guarde todos los archivos que tenga abiertos y ciérrelos, y salga de todos los programas antes de apagar el equipo.**
- 1. Apague el sistema operativo:
	- l **En Windows Vista®:**

Haga clic en **Inicio ,** a continuación haga clic en la flecha de la esquina inferior derecha del menú **Inicio**, como se muestra a continuación, y después haga clic en **Apagar**.

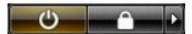

l **En Windows® XP:** 

Haga clic en **Inicio**® **Apagar equipo**® **Apagar**.

El equipo se apaga cuando concluye el proceso de cierre del sistema operativo.

2. Asegúrese de que el equipo y todos los dispositivos conectados están apagados. Si el equipo y los dispositivos conectados no se apagan<br>automáticamente al cerrar el sistema operativo, mantenga pulsado el botón de encen

# <span id="page-46-0"></span>**Después de manipular el interior del equipo**

Una vez finalizado cualquier procedimiento de colocación, asegúrese de conectar los dispositivos externos, las tarjetas y los cables antes de encender el equipo.

- **PRECAUCIÓN: para evitar daños en el equipo, utilice únicamente la batería diseñada para este equipo Dell en concreto. No utilice baterías diseñadas para otros equipos Dell.**
- 1. Conecte los dispositivos externos, como el replicador de puertos, la batería auxiliar o la base para medios, y vuelva a colocar las tarjetas, como una
- tarjeta ExpressCard. 2. Conecte los cables de teléfono o de red al equipo.

 $\triangle$  PRECAUCIÓN: para conectar un cable de red, enchúfelo primero en el dispositivo de red y, después, en el equipo.

- 
- 3. Vuelva a colocar la <u>[batería](file:///C:/data/systems/vos1220/sp/sm/TD01_Battery.htm)</u>.<br>4. Conecte equipo y todos los dispositivos conectados a los enchufes eléctricos.<br>5. Encienda el equipo.